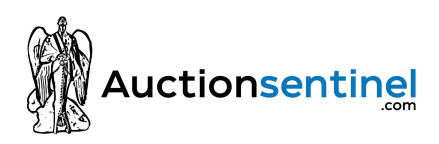

# **eBay Seller Account Instructions**

## **Read this BEFORE logging into your account. You MUST follow all of these steps**.

**What your package includes:** eBay account, PayPal account, Gmail account, passwords, VCC and this guide.

Please do not skip any of these steps, as we have refined the process over the years and are constantly updating the guide as eBay policies and algorithms change. Be careful and pay attention to the details, and your account will last you a long time and be very profitable!

1. **IP address -** the most common ways of linking accounts together comes from using the same IP address to access different eBay/PayPal accounts. You want to avoid this at all costs and use a different **US IP address** for each account. ONLY use a **US IP address This is an absolute must!** Use a clean IP address to access each eBay/PayPal account. If using a Proxy it **MUST** be **Residential**...**Do not use datacenter Proxies, as they are now flagged by eBay.**

### **Recommended IP solutions:**

- A. **Guaranteed Fresh IP(VPS)** Auction Sentinel can provide you with built inhouse vps to operate your eBay account from. Our vps are exclusive to our clients only who purchase accounts and will cost \$20 per month. All IP addresses provided by us are guarenteed to have never been recycled meaning that your the first person to ever use it.
- B. **Guaranteed Fresh VPN** Vpn solution for ebay sold by 24vc.Please use this link if you choose to purchase this option https://m.24vc.com/aff.php?aff=135 ,also message us for a 25% off promo code.
- C. **Mobile Hotspot** All mobile providers offer hotspots with 4G/5G data plans that give you access to clean, mobile IP pools within your area. Verizon hotspots are highly recommended over others, as they have the largest pool of IPs and switch the most often. To do this with MOST hotspots, simply turn the device on and off or take out the battery and put it back in and you will have a new IP each time. *This is not guaranteed to work with every hot spot model.*
- D. Residential Proxy Luminati.io (pay as you go), Smartproxy.com, Stormproxies.com

2. **Build cookies**- browse around, add items to your watch list, and purchase items on eBay to build feedback and real cookies on the account. This makes you appear as a natural user/less risky to eBay's algorithm.

3. **Listing your first items - LOW and SLOW-** all eBay accounts should be aged **AT LEAST** 30 days before listing your first item. Your first 3-5 sales should be low risk items below \$10. Avoid listing any big name brand items until the account has completed these initial **low risk** sales. Start by listing 1 **low risk** item the first week (for the first item **DO NOT** list a digital item. Also, select **local pickup only)**. 2 **low risk** items the following week and 3-4 the week after. List items that will actually sell so you can build the selling history on the account. A good way of doing this is selling cheap items and starting them at \$1.00, 7 day auction style.

#### **Low risk category examples**

- A. Home & Garden microfiber bathroom carpet, bathroom towels, pet toys, light bulbs, flashlights, etc.
- B. Books used, cheap books (avoid listing brand new/newly released books)
- C. Sporting Goods used soccer ball, baseball/basketball card, tennis balls/racquets, pocket knifes,
- D. Clothing, shoes, accessories ONLY used non-high end name brand clothing (eg: Uniqlo, Gap, H&M, etc)

4. **Pictures and metadata - do NOT** use the same photos for items you list for sale on different accounts. Metadata from photos can be used to link your accounts together and get you suspended. This (free) software will help: PC - BatchPurifier , Mac - ImageOptim

5. **Add a fresh Google Voice/phone number to each eBay/payPal account -** it is recommended that you add your own Google Voice/phone number to your eBay/PayPal account, should you ever have to call them to deal with issues concerning your account. Make sure these numbers **ARE NOT** linked to any of your existing eBay/PayPal accounts. Using the same number over on multiple accounts **will** trigger a suspension.

6. **Withdrawing funds from PayPal-** you can either add a debit card (instant transfer) or bank account to withdraw funds. Make sure this bank account is **not** linked to any other Paypal accounts. You might be asking yourself "how can I withdraw funds to my bank if my PayPal account is under a different name"? Simple answer, most US banks do not care about mismatch names, but it must be a USA bank. All new paypal accounts have a 21 day hold.

- A. **Safe banks to use for mismatch names** PNC, Wells Fargo, Chase, Bank of America, CitiBank. Credit Unions also work well.
- B. **Banks to AVOID** Capital One, Discover, TD Bank, small online only banks

## 7. **Managing multiple eBay/PayPal accounts:**

When managing multiple eBay/PayPal accounts you'll need to separate the cookies by choosing one of the following options to avoid linkage:

-Create separate PC/Mac user account for each eBay/PayPal account -Use portable browser software - Firefox portable or Multilogin

## A. **Firefox portable download link** -

https://portableapps.com/apps/internet/firefox\_portable

B. **Multilogin-** (recommended for people using 10+ eBay/Paypal accounts) download link (99 Euros/\$120 USD Monthly) - https://multilogin.com/

#### 8. **Account organization and management (for users managing 10+ accounts)**

-Manage multiple email addresses with Mozilla Thunderbird

-Keep track of account details with Microsoft Excel (template included with purchase)

If you have any more questions, contact us at https://www.auctionsentinel.com/contact **before** logging into or using your accounts. We want to help you as soon and as fast as possible without risking a problem to your account. Also feel free to join the Sentinel e Commerce forums https://www.auctionsentinel.com/forum. Its free to join and engage with other sellers to learn new information.

**Warranty:** we will replace your account if you are suspended due to the MC999 violation. You will need to provide screenshot evidence that you followed each step here and you were still suspended. If for example, your first item listed was a \$100 pair of designer glasses or a pair of counterfeit Nike sneakers, your account will most likely be closed and that is not covered by warranty because you did not follow these instructions.